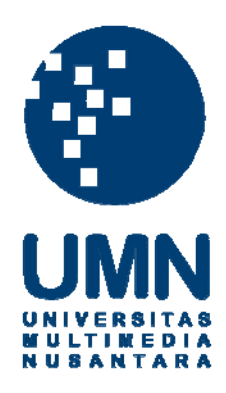

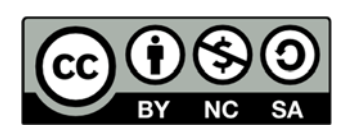

# **Hak cipta dan penggunaan kembali:**

Lisensi ini mengizinkan setiap orang untuk menggubah, memperbaiki, dan membuat ciptaan turunan bukan untuk kepentingan komersial, selama anda mencantumkan nama penulis dan melisensikan ciptaan turunan dengan syarat yang serupa dengan ciptaan asli.

# **Copyright and reuse:**

This license lets you remix, tweak, and build upon work non-commercially, as long as you credit the origin creator and license it on your new creations under the identical terms.

#### **BAB III**

#### **METODE DAN PERANCANGAN SISTEM**

#### **3.1 Metode Penelitian**

#### 1. Studi Literatur

Dalam studi literatur, pembelajaran terhadap berbagai teori-teori yang berhubungan dengan metode MCDM dan TOPSIS.

#### 2. Pengumpulan Data

Mengumpulkan data dari *website* Dinas Pariwisata Lampung, buku "Pola Perjalanan Wisata Lampung" 2017, *travel agent* PT. Raka Lampung Berdikari dan wawancara.

#### 3. Perancangan Sistem

Pada perancangan sistem dilakukan pembuatan *flowchart, data flow diagram* (DFD), dan merancang *user interface.*

#### 4. Implementasi

Implementasi dilakukan untuk membuat *website* yang bisa menentukan tempat wisata mana yang terbaik yang sesuai dengan kriteria yang diinginkan *user*.

5. Pengujian Sistem

Dilakukan pengujian sistem untuk mengetahui apakah sistem dapat menampilkan hasil rekomendasi sesuai dengan kriteria yang dipilih dengan cara bertanya kepada pihak *travel agent* PT. Raka Lampung Berdikari atau bertanya kepada responden.

SAI

#### **3.2 Perancangan Sistem**

#### **3.2.1 Data Flow Diagram**

Dalam pembuatan sistem rekomendasi pemilihan tempat wisata dengan metode TOPSIS terdapat beberapa alur perpindahan data. *Data flow diagram* digunakan untuk menggambarkan dan memperjelas alur perpindahan data yang ada pada sistem yang dibuat.

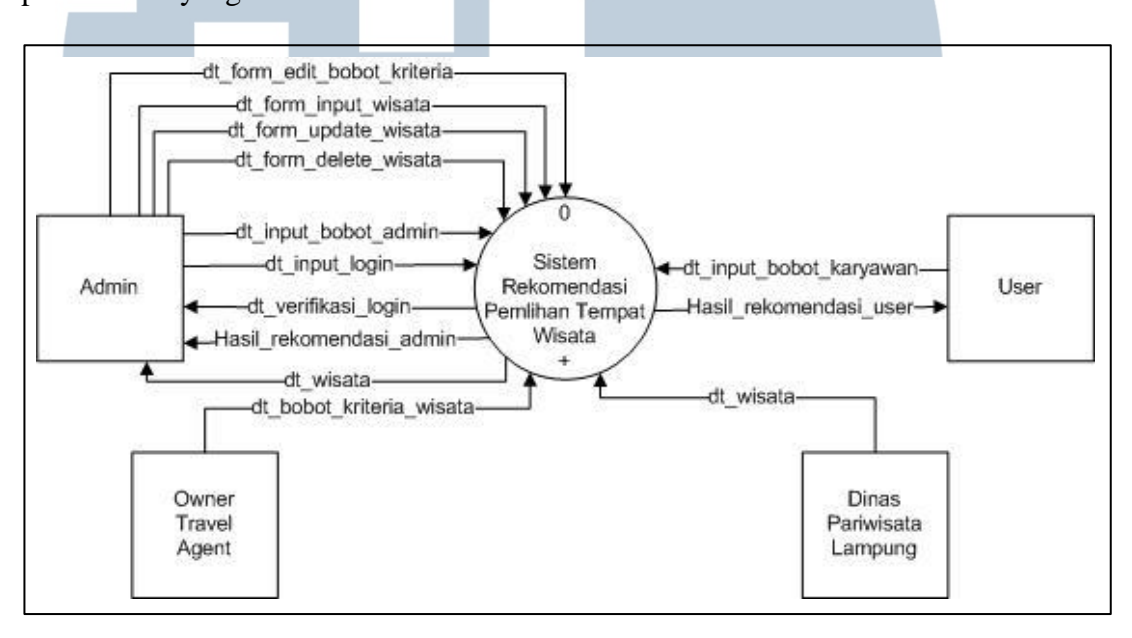

Gambar 3.1 *Context Diagram*

Gambar 3.1 merupakan *context diagram* dari sistem rekomendasi pemilihan tempat wisata. Dalam *context diagram* ini terdapat empat buah entitas yang berhubungan dengan sistem rekomendasi pemilihan tempat wisata yaitu A*dmin*, *User, Owner Travel Agent,* dan Dinas Pariwisata Lampung. Aliran data yang ada dari *User* menuju ke sistem adalah dt\_input\_bobot\_karyawan dan data dari sistem menuju ke *User* adalah hasil\_rekomendasi\_user. Aliran data dari *Owner Travel Agent* ke sistem adalah dt\_bobot\_kriteria\_wisata. Aliran dari entitas Dinas Pariwisata ke Sistem adalah dt\_wisata. Aliran data yang mengalir dari *Admin* menuju ke sistem adalah dt\_form\_edit\_bobot\_kriteria, dt\_form\_input\_wisata,

dt form\_update\_bobot\_wisata, dt\_form\_delete\_wisata, dt\_input\_bobot\_admin dan dt\_input\_login. Sedangkan, data dari sistem menjuju ke *Admin* adalah dt\_input\_login, verivikasi\_login dt\_wisata, dan hasil\_rekomendasi\_admin.

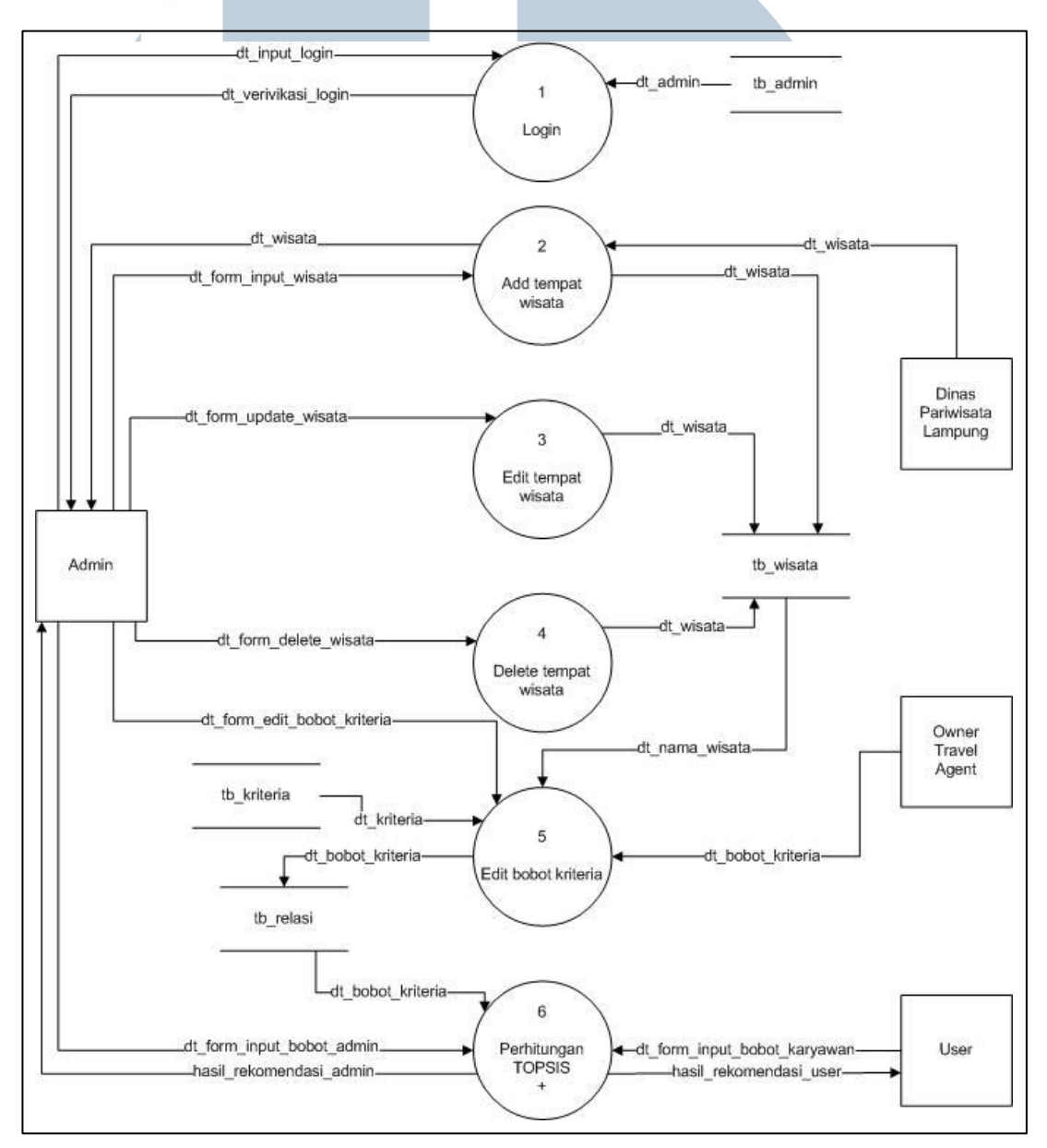

Gambar 3.2 *Data Flow Diagram Level* 0 Pada Gambar 3.2 merupakan *data flow diagram level* 0. Pada DFD *level* 1 terdapat 6 proses yang terdiri dari proses *login*, proses *add* tempat wisata, proses *edit* tempat wisata, proses *delete* tempat wisata, proses *edit* bobot kriteria, dan proses perhitungan TOPSIS.

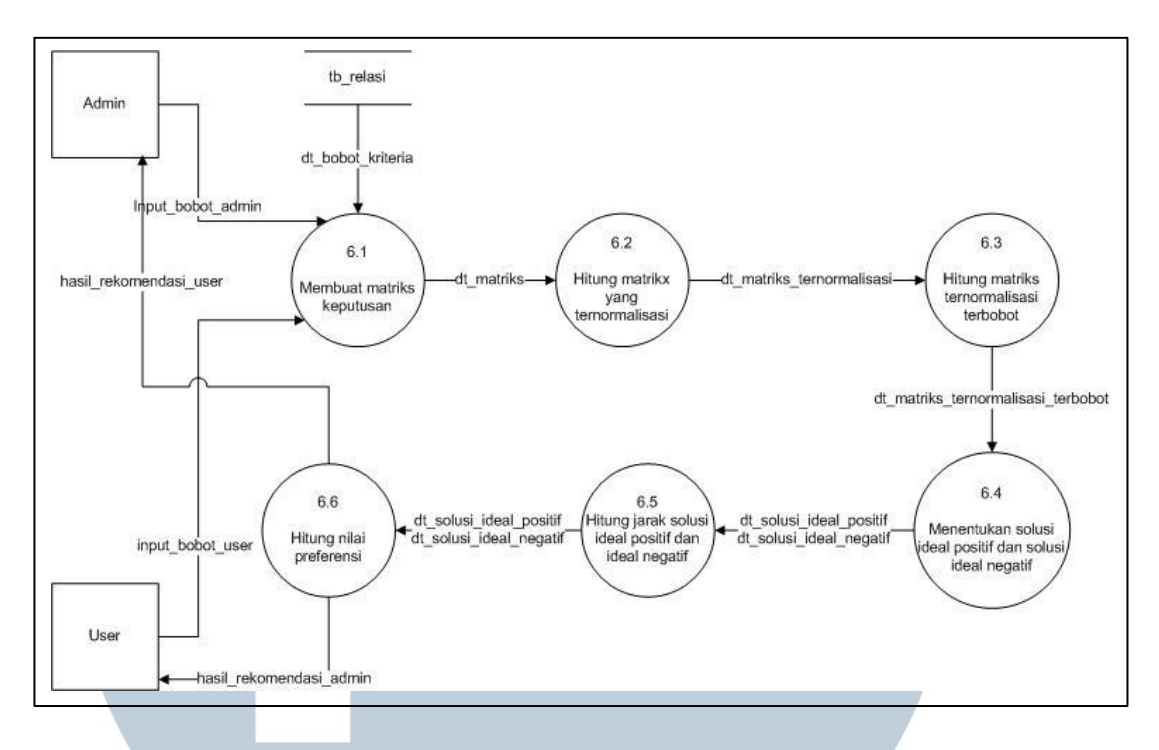

Gambar 3.3 *Data Flow Diagram Level* 1

*Data flow diagram level* 1 ditunjukkan pada Gambar 3.3. Pada DFD level 1 ini menjelaskan alur dari perhitungan TOPSIS untuk mendapatkan nilai preferensi tempat wisata yang sesuai dengan *input* dari *user*.

#### **3.2.2 Flowchart**

Gambar 3.4 adalah *flowchart admin* yang menggambarkan alur yang dilakukan di halaman *Admin*. Pertama *Admin* diharuskan untuk *login*, jika *login* telah berhasil *Admin* akan masuk ke halaman *Admin*. Di halaman *admin*, *Admin* dapat melakukan tambah tempat wisata, *edit* tempat wisata, *delete* tempat wisata, dan terdapat halaman rekomendasi untuk memberikan bobot untuk kriteria tiap tempat wisata.

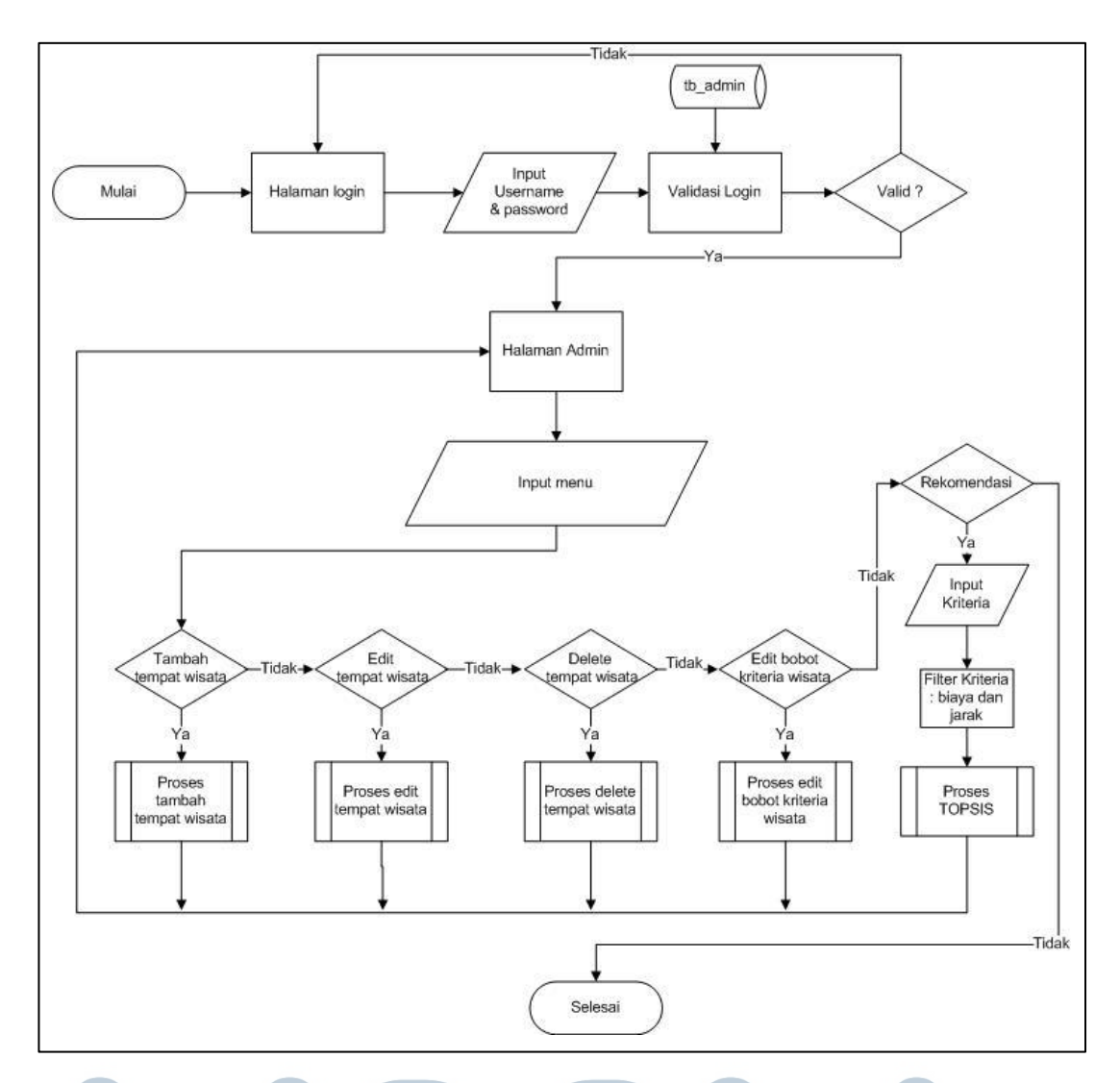

### Gambar 3.4 *Flowchart Admin*

Pada Gambar 3.5 menggambarkan *sub-process* dari tambah tempat wisata. Pada proses ini yang harus dilakukan ialah memasukkan nama tempat wisata, deskripsi tempat wisata, dan gambar. Setelah data sudah benar makan akan melakukan *query* untuk memasukkan data ke *database*.

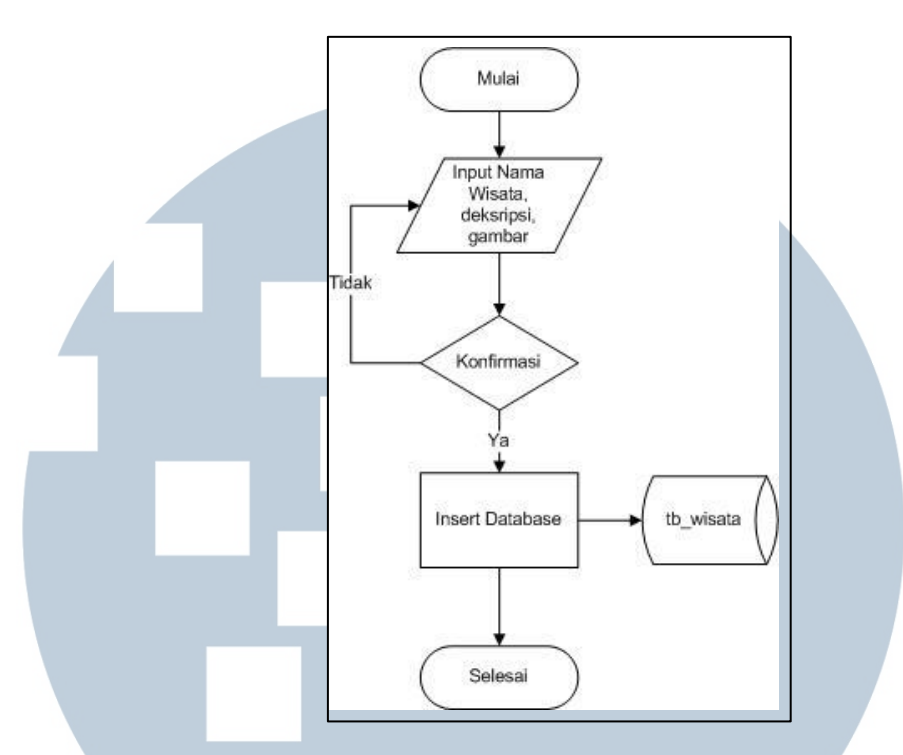

Gambar 3.5 *Flowchart Sub-process* Tambah Tempat Wisata

Gambar 3.6 adalah *flowchart* dari *sub-process edit* tempat wisata. Pada proses ini pertama harus memilih tempat wisata yang ingin diubah, setelah itu ubah data yang ingin diubah dan melakukan *query* untuk *update* data yang baru.

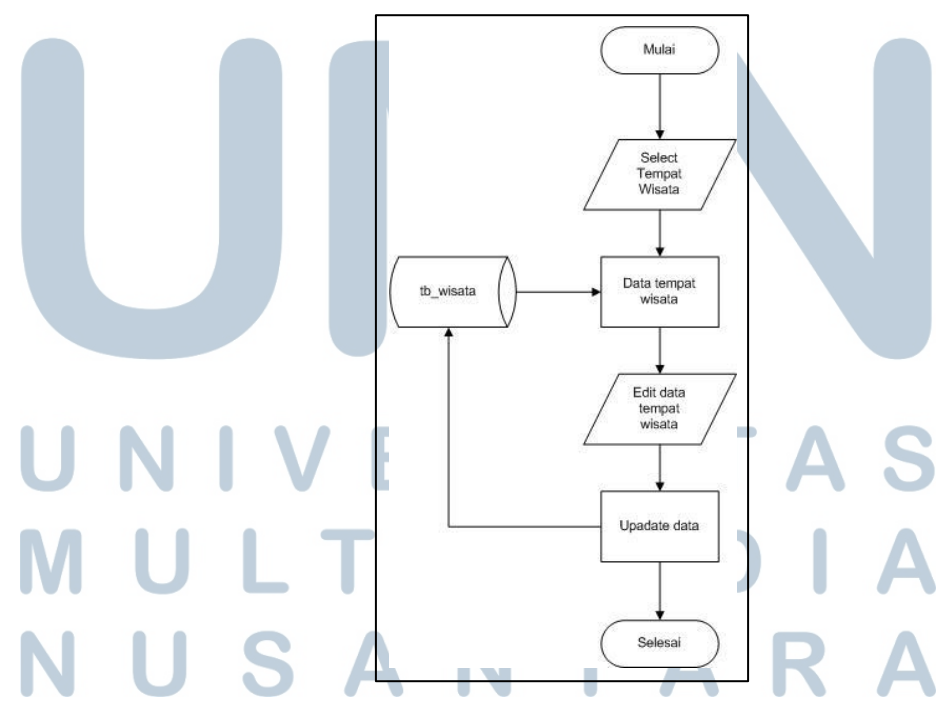

Gambar 3.6 *Flowchart Sub-process Edit* Tempat Wisata

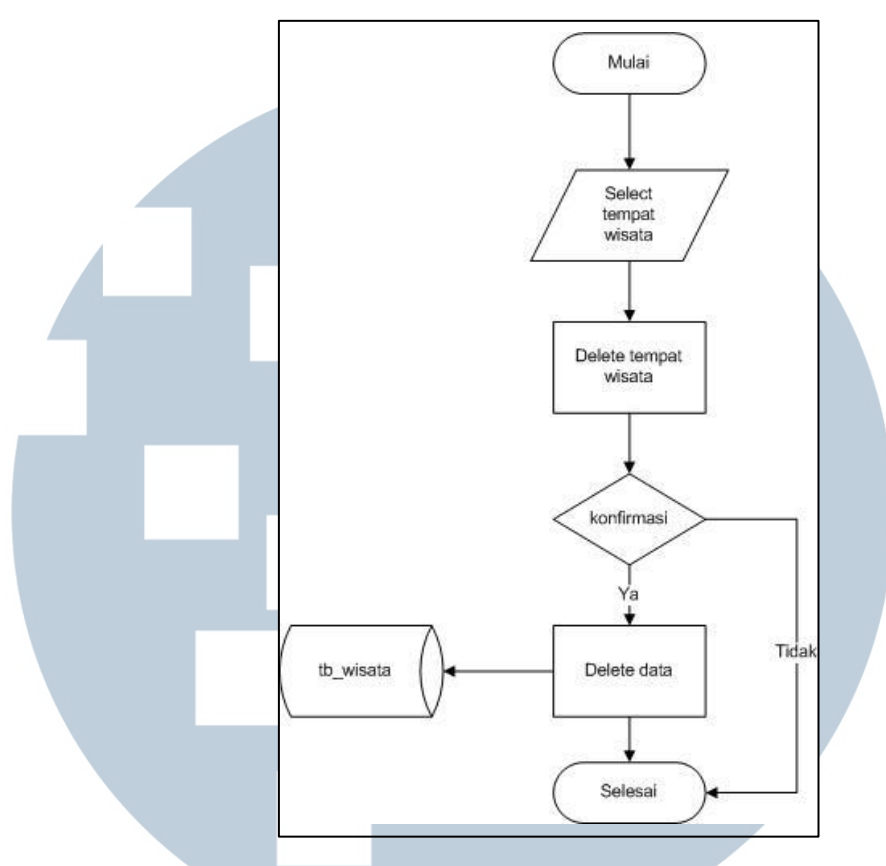

Gambar 3.7 *Flowchart Sub-process Delete* Tempat Wisata

Gambar 3.7 adalah sub-proses *delete* tempat wisata. Pada proses ini yang dilakukan pertama adalah memilih tempat wisata yang akan dihapus, setelah itu apakah sudah yakin untuk menghapus tempat wisata yang dipilih, jika sudah yakin maka *query delete* dijalankan dan proses selesai.

Pada Gambar 3.8 menggambarkan alur dari *sub-process edit* bobot kriteria wisata. Pada proses ini yang dilakukan adalah memilih kriteria setelah itu sistem akan menampilkan data dari kriteria yang dipilih, selanjutnya ubah data yang ingin diubah, jika sudah selesai diubah makan *query update* akan dijalankan dan proses selesai.

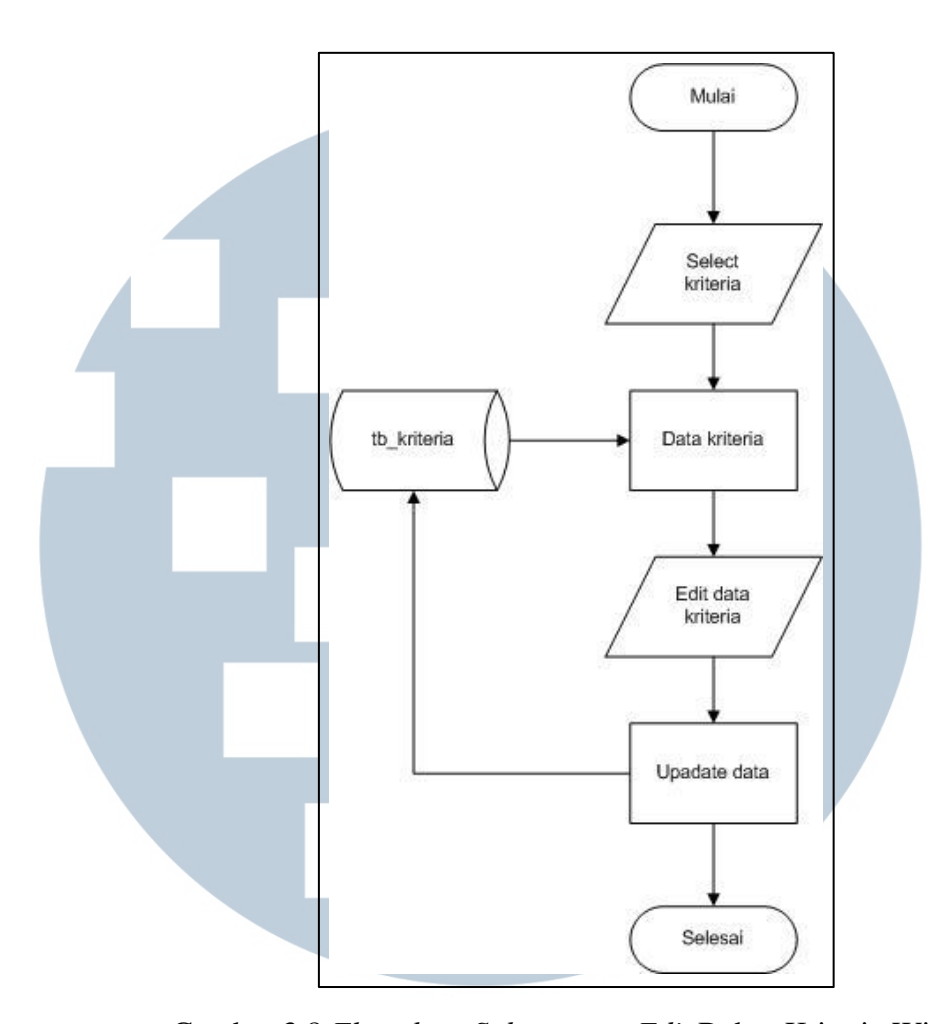

Gambar 3.8 *Flowchart Sub-process Edit* Bobot Kriteria Wisata Gambar 3.9 adalah *sub-process* TOPSIS yang menggambarkan alur dari metode TOPSIS. Pertama proses akan menerima bobot kriteria berdasarkan inputan yang telah di *filter* dari bobot yang telah ditentukan akan dibuat matriks keputusan lalu dihitung matriks yang ternormalisasi, setelah itu dilanjutkan dengan menghitung matriks ternormalisasi yang terbobot. Setelah mendapat nilai matriks normalisasi yang terbobot, langkah selanjutnya ialah menentukan solusi ideal positif dan solusi ideal negatif dan menghitung jarak solusi ideal positif dan ideal negatif. Langkah terakhir sebelum dapat menampilkan ranking ialah menghitung nilai preferensi dari setiap alternatif.

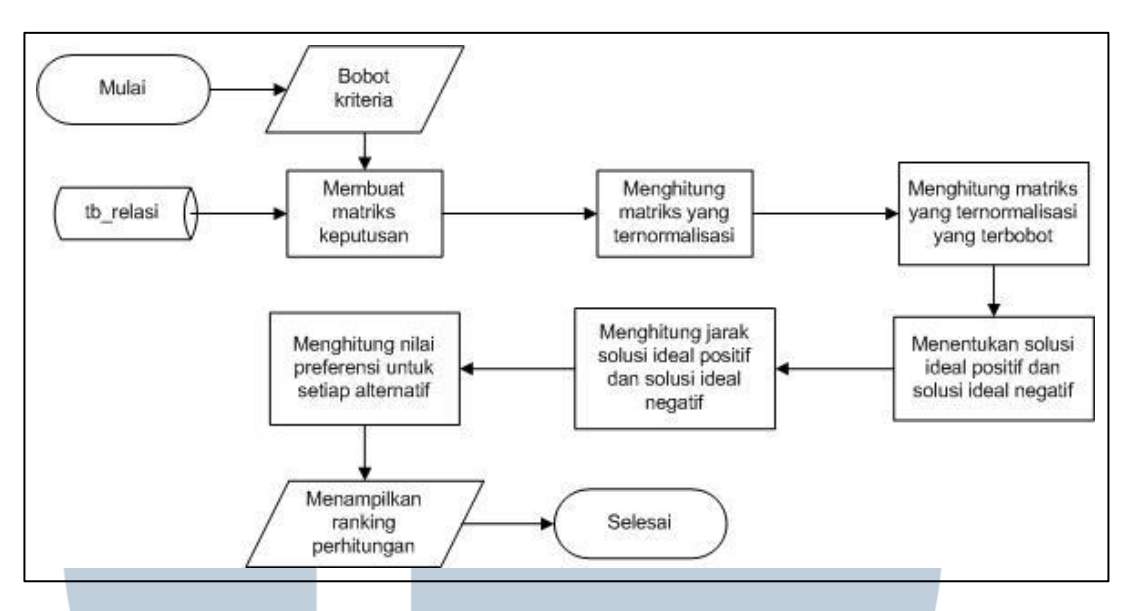

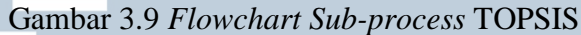

Gambar 3.10 merupakan *flowchart* halaman rekomendasi *user*, menggambarkan alur dari *user* jika ingin melakukan. Pada halaman ini *user* akan memilih bobot dari kriteria, setelah itu akan masuk ke proses *filter* berdasarkan biaya dan jarak, lalu masuk ke proses TOPSIS.

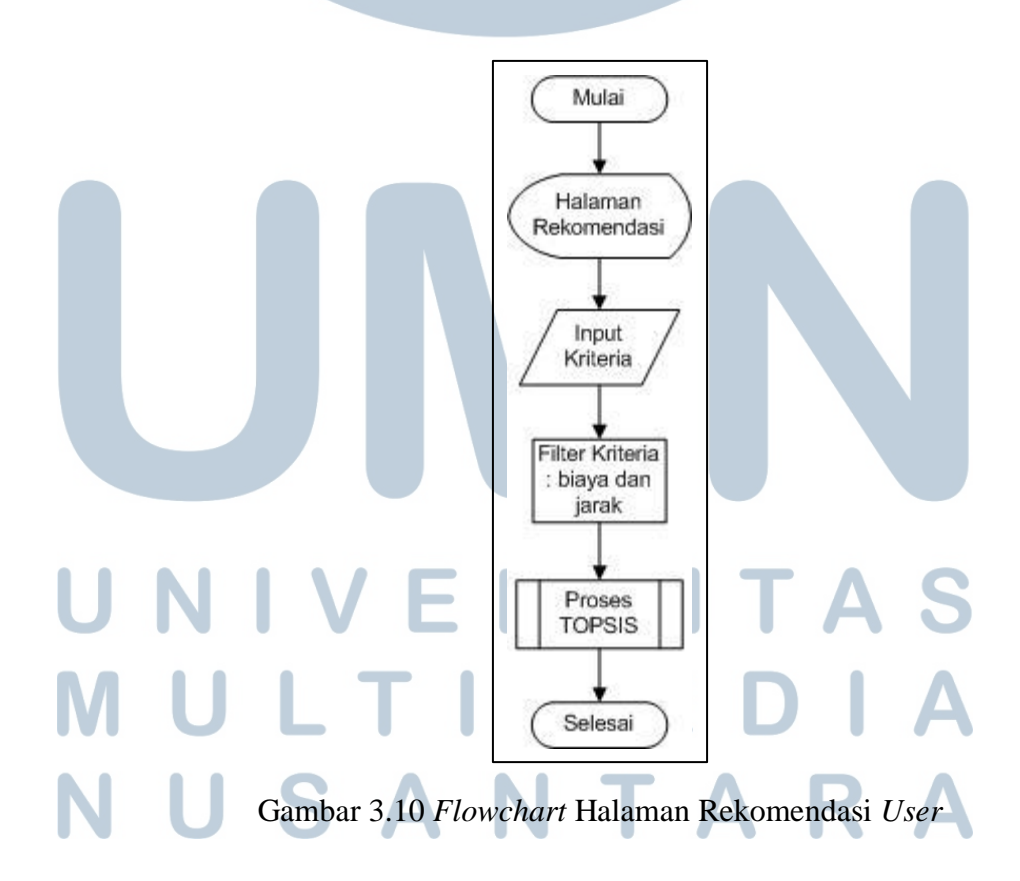

### **3.2.3 Entity Relationship Diagram**

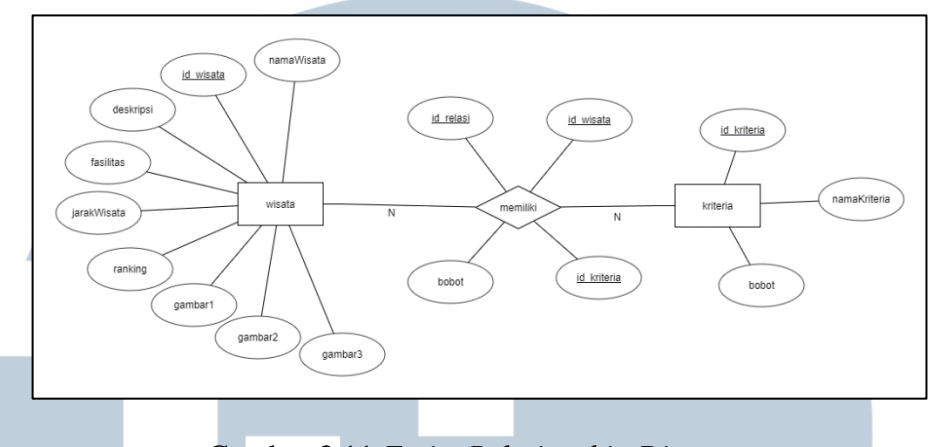

Gambar 3.11 *Entity Relationship Diagram*

Gambar 3.11 menunjukkan proses *Entity Relationship Diagram* (ERD).

Terdapat dua buah entitas yaitu wisata dan kriteria.

#### **3.2.4 Skema Database**

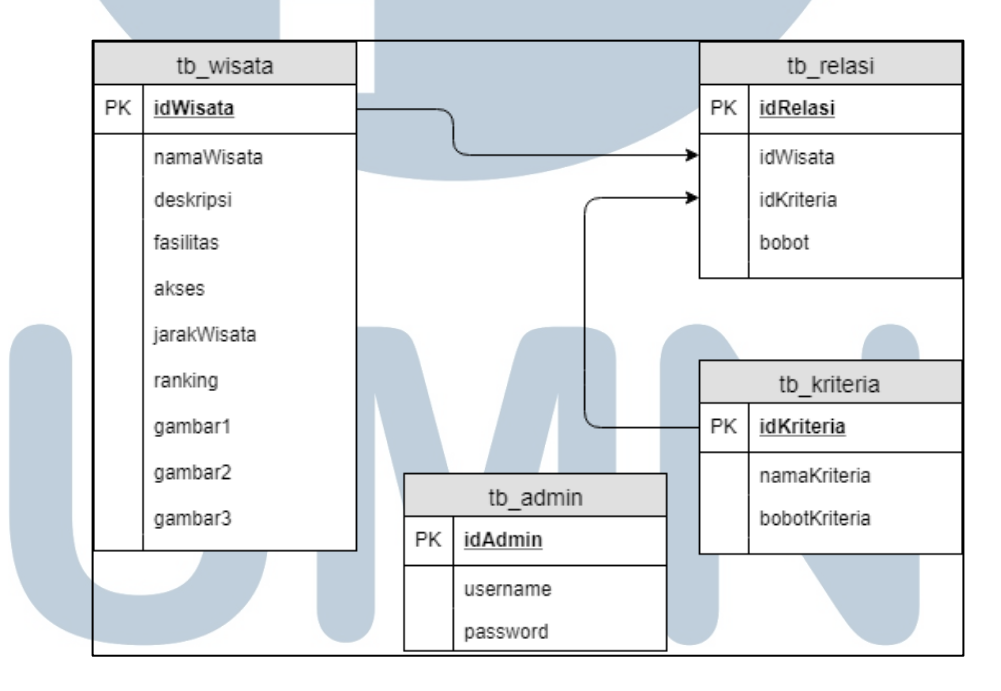

#### Gambar 3.12 Skema *Database*

Pada skema *database* terlihat pada Gambar 3.12 terdapat empat tabel yaitu tb\_admin untuk menyimpan data *username* dan *password admin*, tb\_wisata untuk menyimpan data tempat wisata, tb\_relasi untuk menyimpan bobot kriteria tiap tempat wisata, dan tb\_kriteria untuk data kriteria.

#### **3.2.5 Struktur Tabel**

Berikut ini adalah penjelasan mengenai tabel-tabel yang digunakan dalam membangun sistem rekomendasi pemilihan tempat wisata dengan metode TOPSIS.

1. Nama Tabel : tb\_admin

Fungsi : Menyimpan *username* dan *password* yang dapat *login Primary Key* : id *Foreign key* : -

#### Tabel 3.1 Struktur Tabel tb\_admin

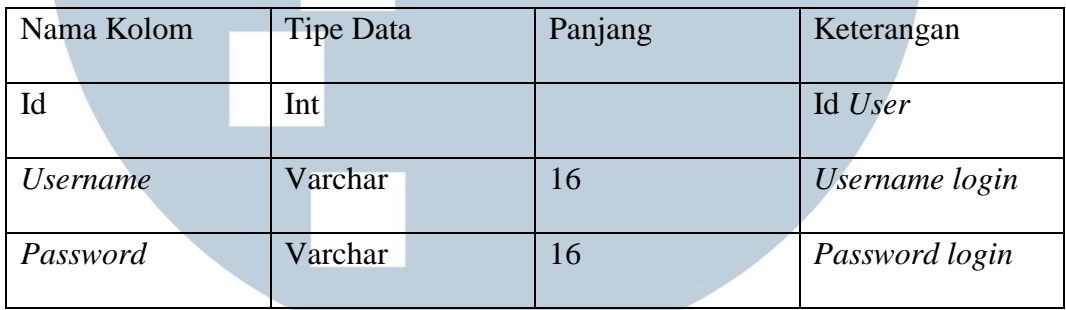

2. Nama Tabel : tb\_wisata

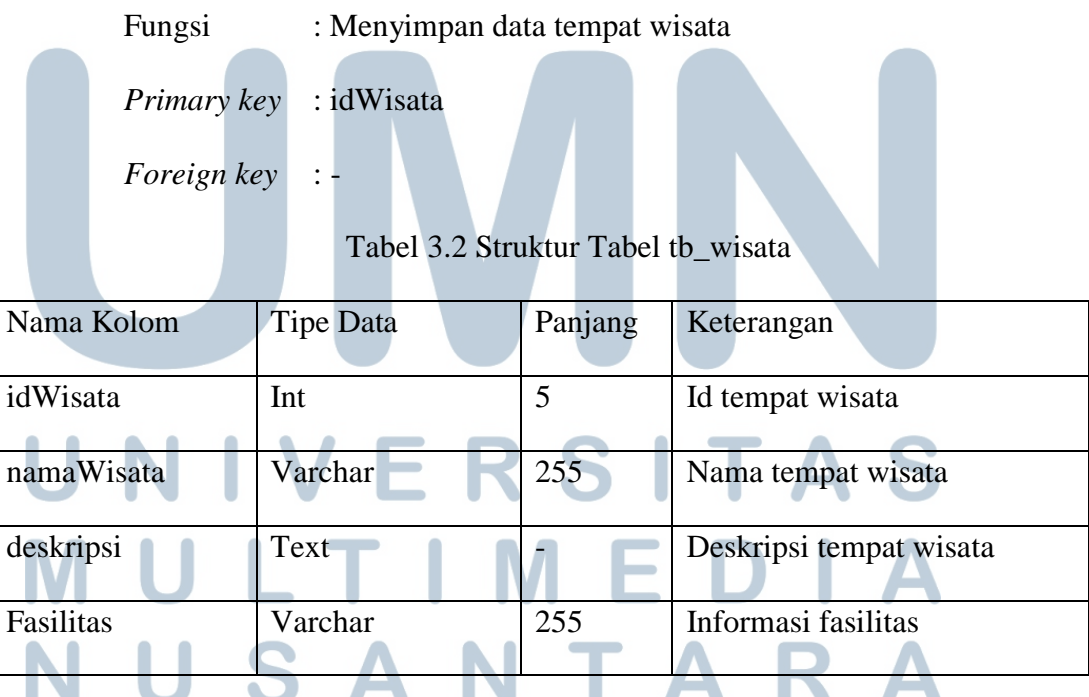

| Nama Kolom  | <b>Tipe Data</b> | Panjang | Keterangan              |  |
|-------------|------------------|---------|-------------------------|--|
|             |                  |         |                         |  |
| akses       | Varchar          | 255     |                         |  |
|             |                  |         | Infromasi tentang akses |  |
|             |                  |         |                         |  |
| jarakWisata | Int              |         | Informasi jarak         |  |
|             |                  |         |                         |  |
| ranking     | Float            |         | Nilai preferensi        |  |
|             |                  |         |                         |  |
| gambar1     | Varchar          | 100     | Nama file gambar 1      |  |
|             |                  |         |                         |  |
| gambar2     | Varchar          | 100     | Nama file gambar 2      |  |
|             |                  |         |                         |  |
| gambar3     | Varchar          | 100     | Nama file gambar 3      |  |
|             |                  |         |                         |  |
|             |                  |         |                         |  |

Tabel 3.2 Struktur Tabel tb\_wisata (Lanjutan)

3. Nama Tabel : tb\_kriteria Fungsi : Menyimpan data kriteria *Primary key* : idKriteria *Foreign key* :

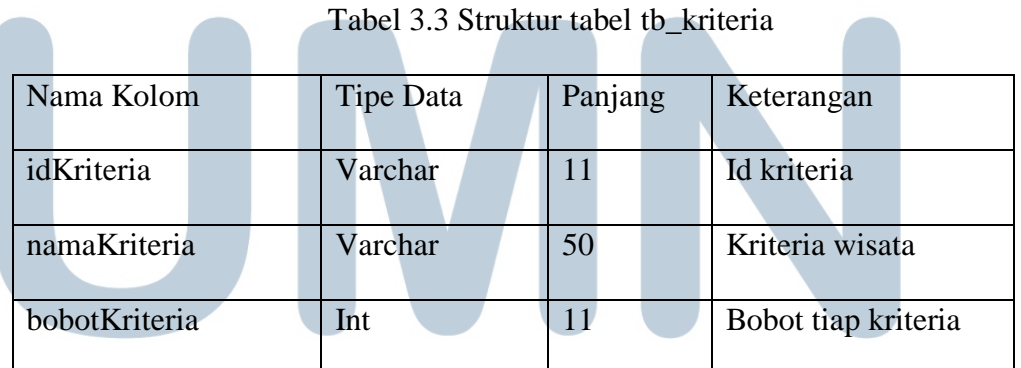

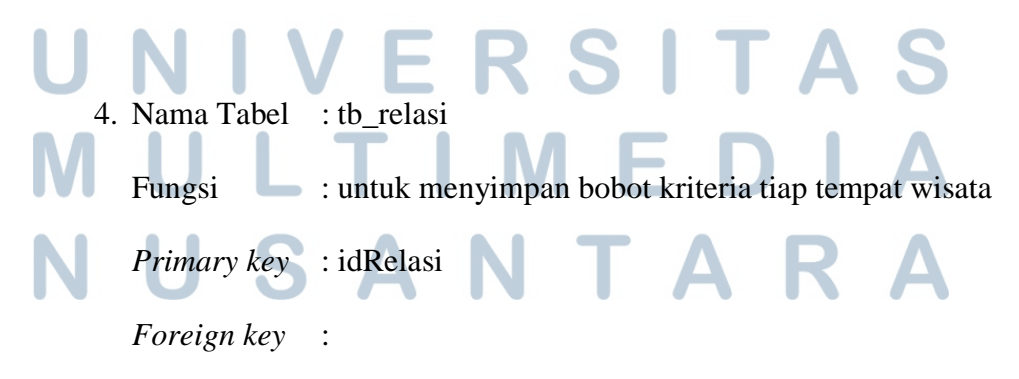

| Nama Kolom   | <b>Tipe Data</b> | Panjang | Keterangan          |
|--------------|------------------|---------|---------------------|
| idRelasi     | Int              | 5       | Id kriteria         |
| idWisata     | Varchar          | 5       | Id Wisata           |
| idKriteria   | Varchar          | 10      | Kriteria wisata     |
| <b>Bobot</b> | Int              | 5       | Bobot tiap kriteria |

Tabel 3.4 Struktur tabel tb\_relasi

#### **3.2.6 Rancangan Antarmuka**

rekomendasi.

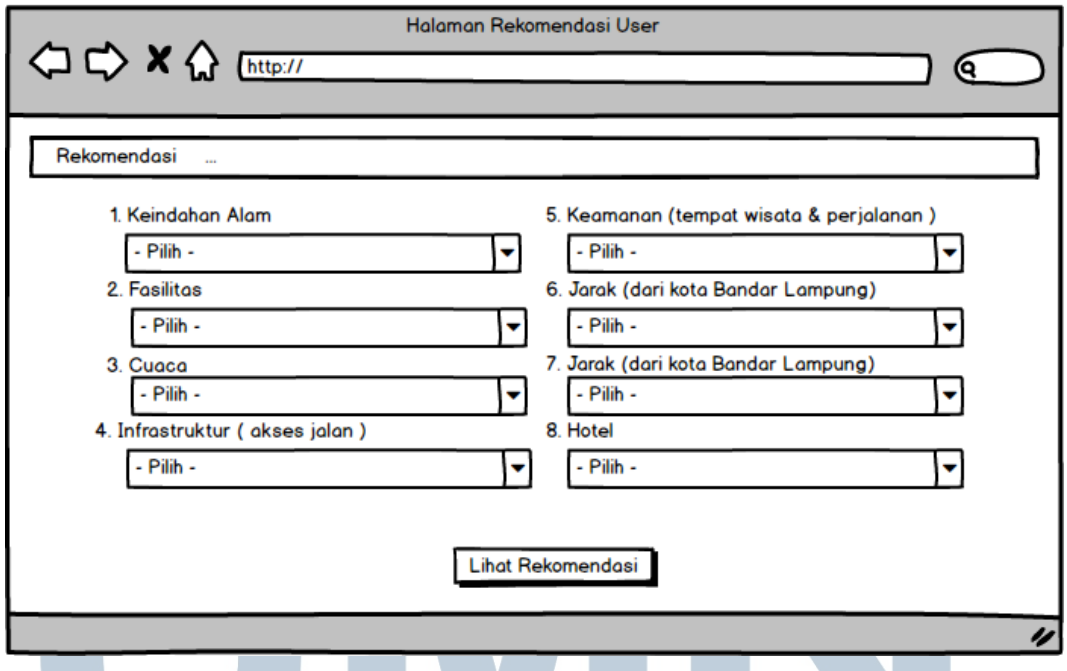

Gambar 3.13 Perancangan Tampilan Halaman Rekomendasi *User*

Gambar 3.13 adalah rancangan antarmuka untuk halaman rekomendasi *user*

menampilkan kriteria-kriteria tempat wisata dan *combo box* untuk memilih bobot

tiap kriteria. Terdapat tombol "Lihat Rekomendasi" untuk menampilkan hasil

USANTAR

Gambar 3.14 adalah rancangan antarmuka yang menunjukkan aksi setelah tombol ditekan. Setelah tombol ditekan maka di bawahnya akan tampil tiga tempat wisata berdasarkan *ranking* tertinggi sesuai dengan bobot yang di *input*.

Δ

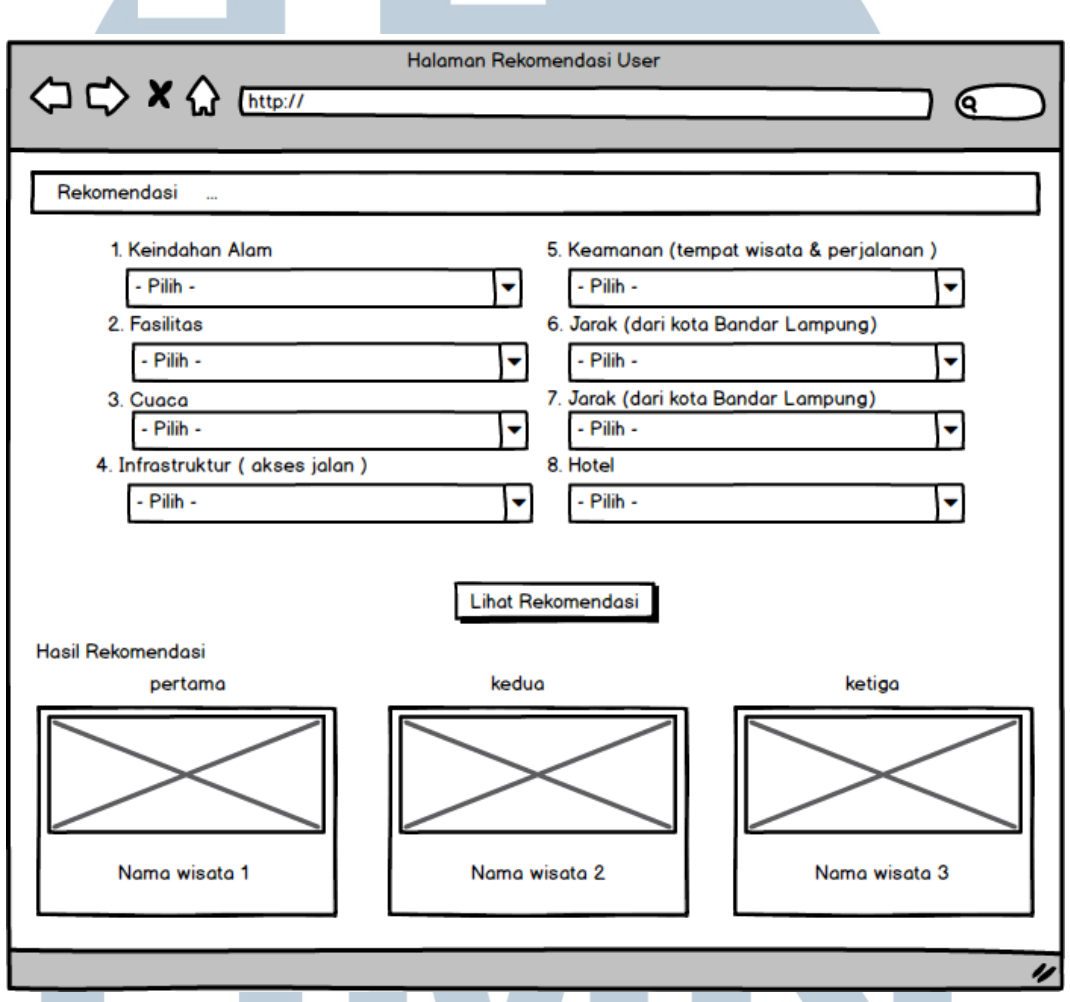

Gambar 3.14 Perancangan Tampilan Halaman Hasil Rekomendasi Saat *Admin login* terdapat tampilan *table view* yang menampilkan daftar tempat wisata yang telah ada. Terdapat tombol tambah tempat wisata untuk menambah tempat wisata. Dan pada tiap tempat wisata terdapat tiga tombol aksi untuk melakukan *show detail*, *edit* data wisata dan *delete* data wisata. Rancangan halaman *admin* terlihat seperti pada Gambar 3.15.

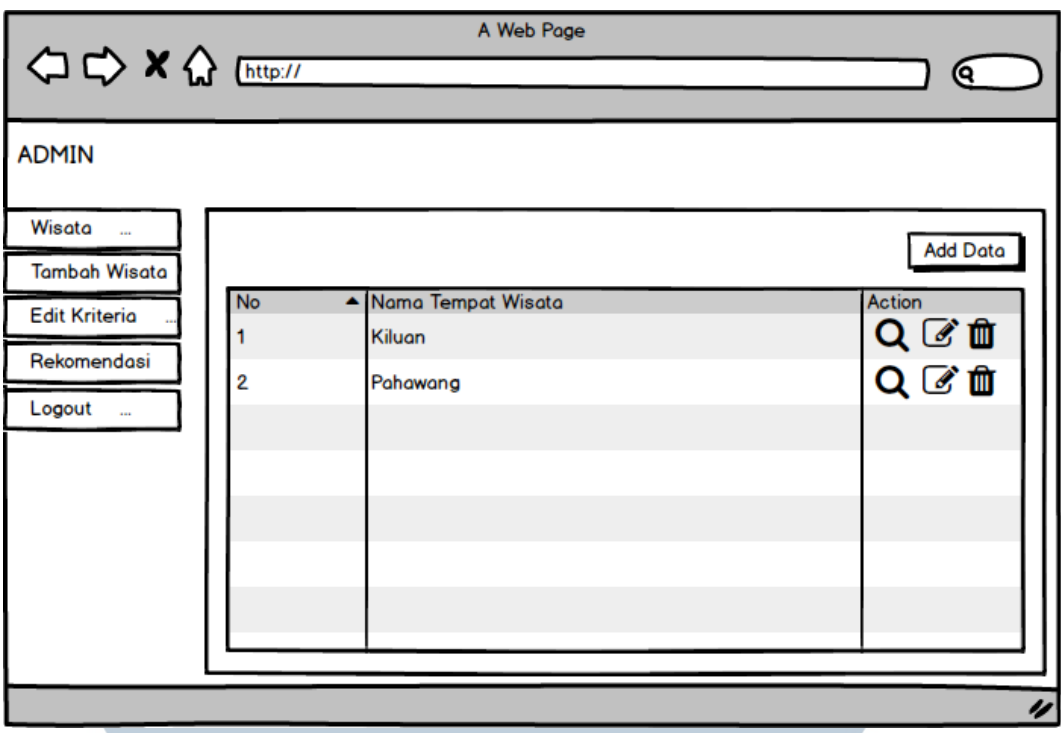

Gambar 3.15 Perancangan Tampilan Halaman Tempat Wisata

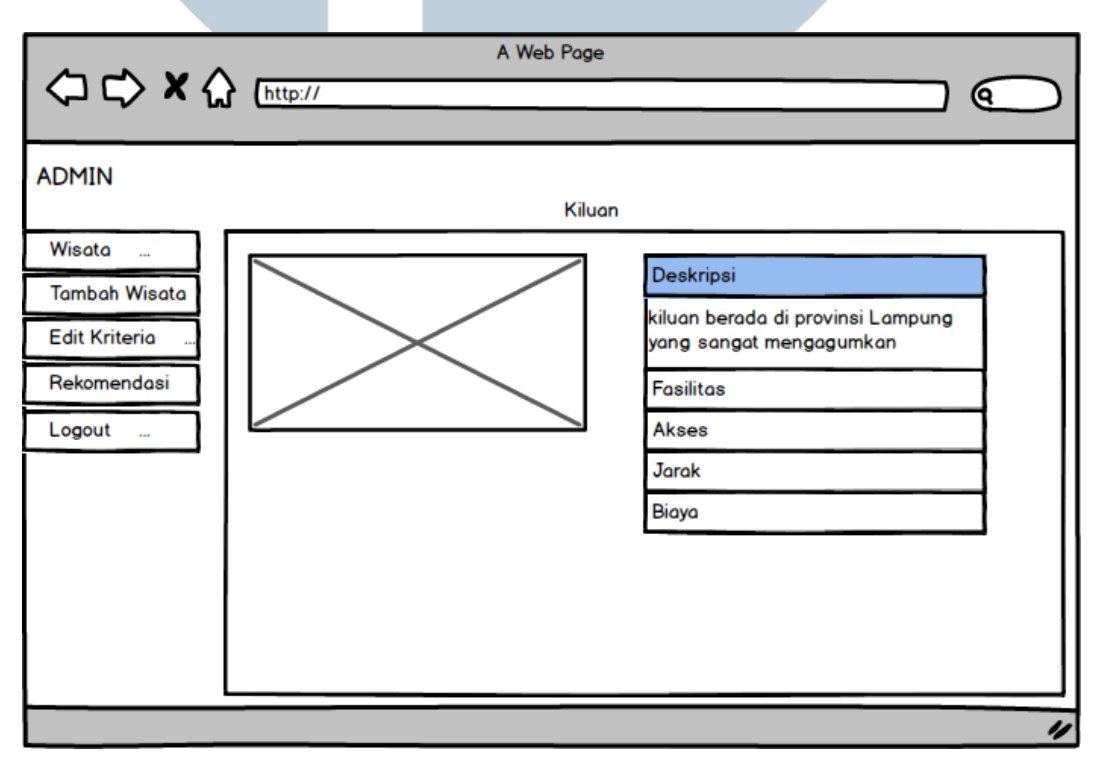

Gambar 3.16 Perancangan Tampilan Halaman *Detail* Wisata Admin

## SANTAR **U**

Gambar 3.16 merupakan rancangan tampilan halaman detail wisata, tampilan ini terlihat ketika *admin* menekan tombol aksi detail wisata. Pada tampilan ini terdapat *image* di bagian kiri dan di bagian kanan terdapat *accordion* untuk menampilkan deskripsi wisata, fasilitas, akses, jarak, dan biaya.

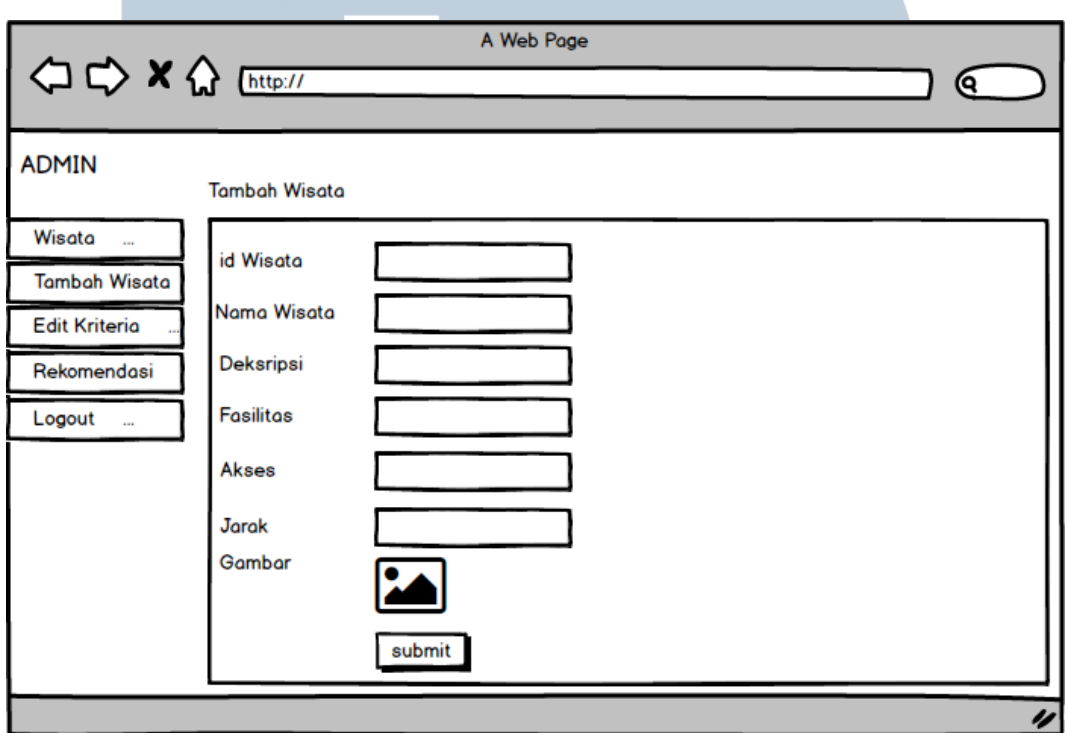

Gambar 3.17 Perancangan Tampilan Tambah Tempat Wisata

Gambar 3.17 merupakan rancangan tampilan untuk menambah tempat wisata yang akan terlihat saat tombol tambah wisata ditekan. Pada tampilan ini terdapat *text field* untuk id wisata, nama wisata, deskripsi wisata, fasilitas, akses dan jarak. Terdapat juga *choose file* untuk memasukkan gambar tempat wisata. Pada bagian bawah terdapat sebuah tombol *submit*.

Gambar 3.18 merupakan rancangan tampilan untuk melakukan *edit* tempat wisata yang terbuka ketika tombol *edit* ditekan. Terdapat *text field* yang telah terisi berdasarkan *list* yang dipilih, terdapat juga sebuah tombol *edit*.

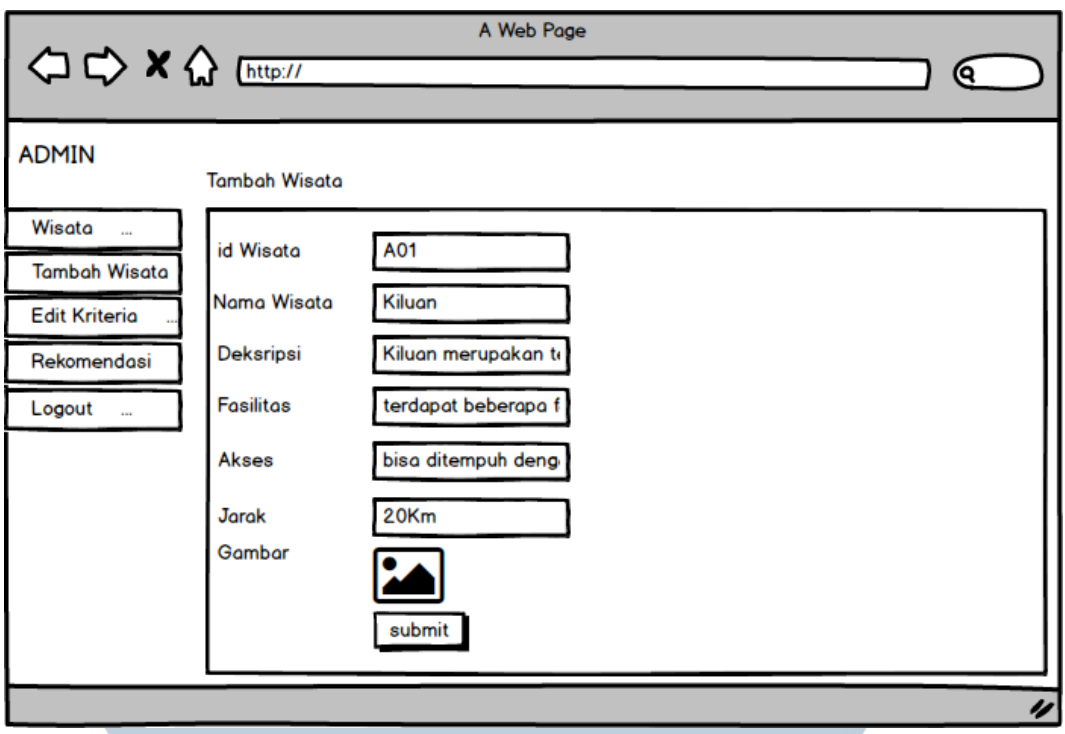

Gambar 3.18 Perancangan Tampilan *Edit* Tempat Wisata

Gambar 3.19 adalah rancangan antarmuka saat *Admin* memilih menu kriteria. Akan ditampilkan *table view* yang berisi daftar kriteria dengan bobotnya dan terdapat tombol *action* untuk melakukan *edit* nilai bobot tiap kriteria.

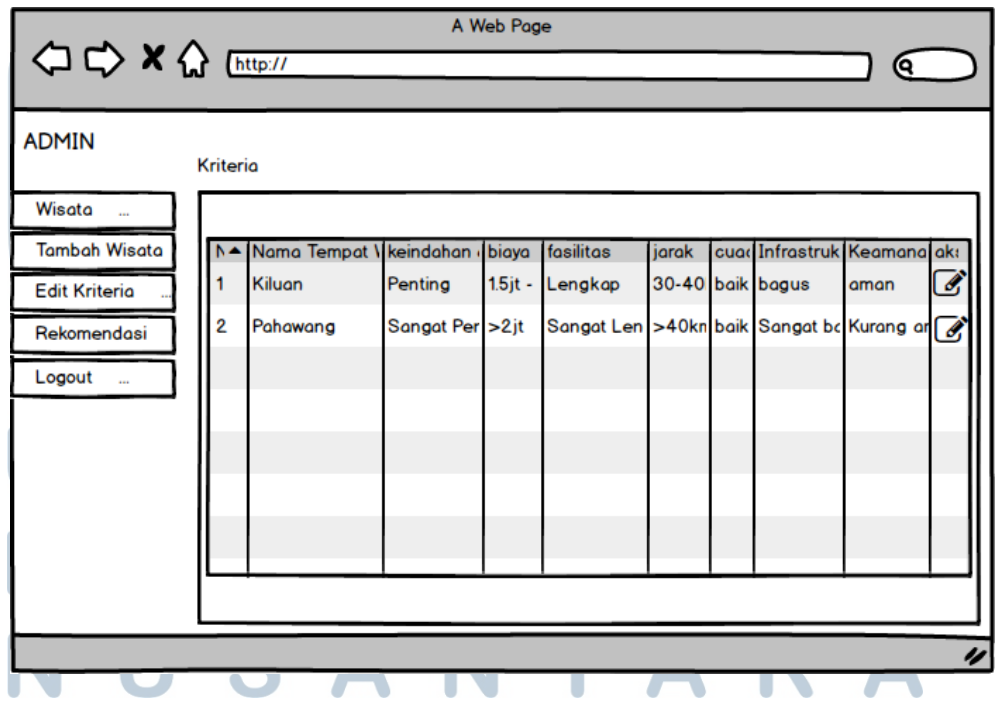

Gambar 3.19 Perancangan Tampilan Halaman Kriteria

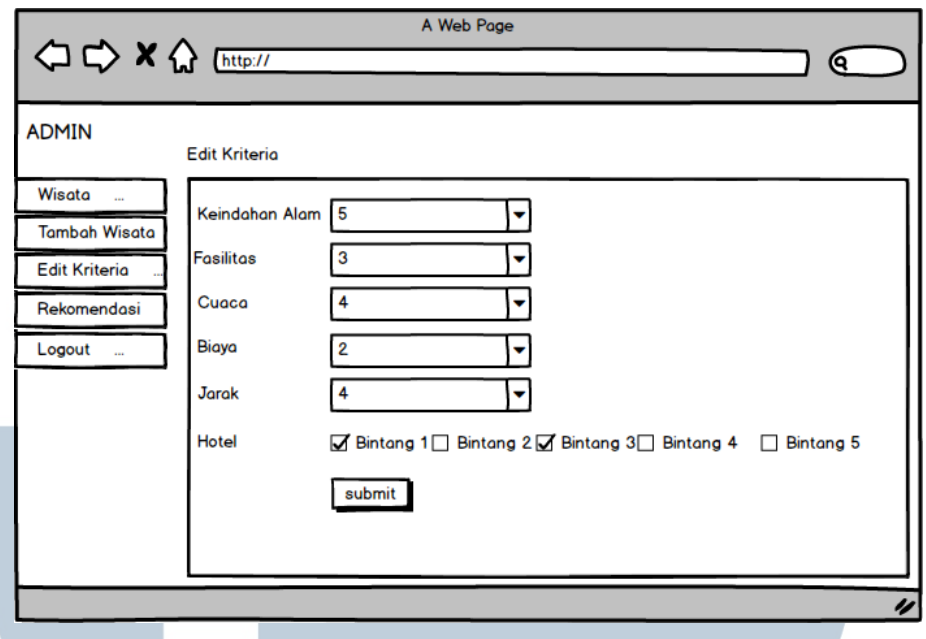

Gambar 3.20 Perancangan Tampilan *Edit* Bobot Kriteria

Gambar 3.20 merupakan rancangan tampilan *edit* bobot kriteria yang muncul. Tampilan *edit* kriteria ditampilkan ketika tombol aksi *edit* ditekan yang menampilkan data-data kriteria dari tempat wisata yang dipilih. Pada bagian bawah juga terdapat tombol *submit*.

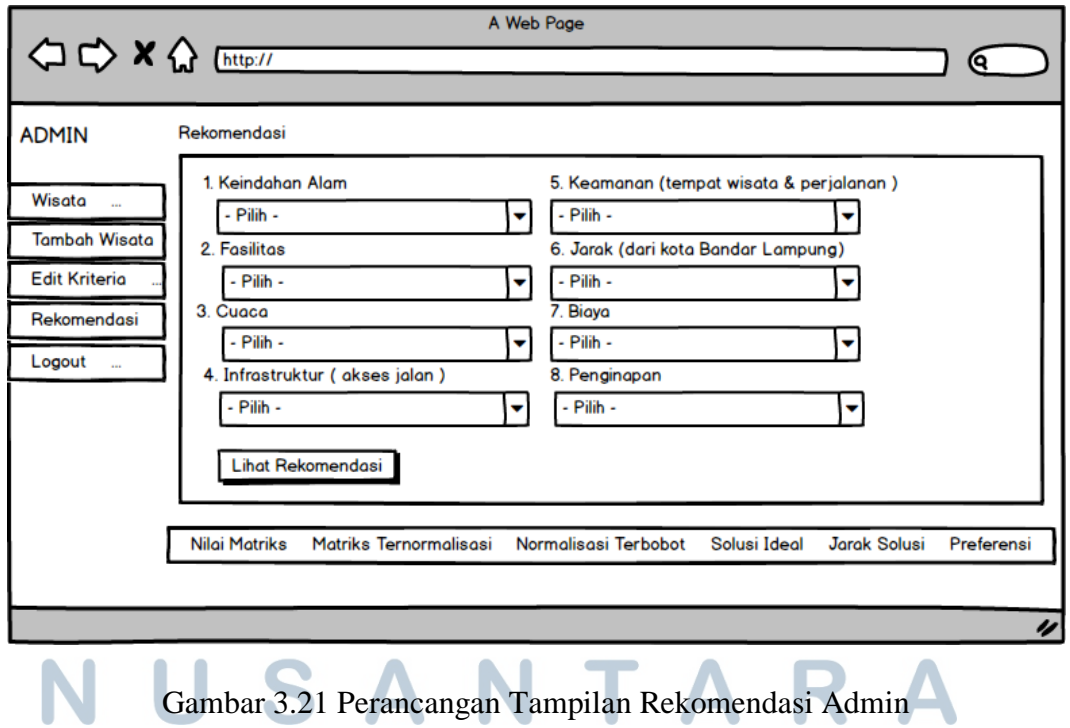

Gambar 3.21 merupakan tampilan perancangan rekomendasi *admin*. Pada halaman ini terdapat *form* yang berisi kriteria-kriteria dan terdapat *combo-box* untuk memilih nilai kriteria, terdapat juga sebuah tombol "Lihat Rekomendasi". Pada bagian bawah terdapat menu tab yang menampilkan hasil dari perhitungan metode TOPSIS.

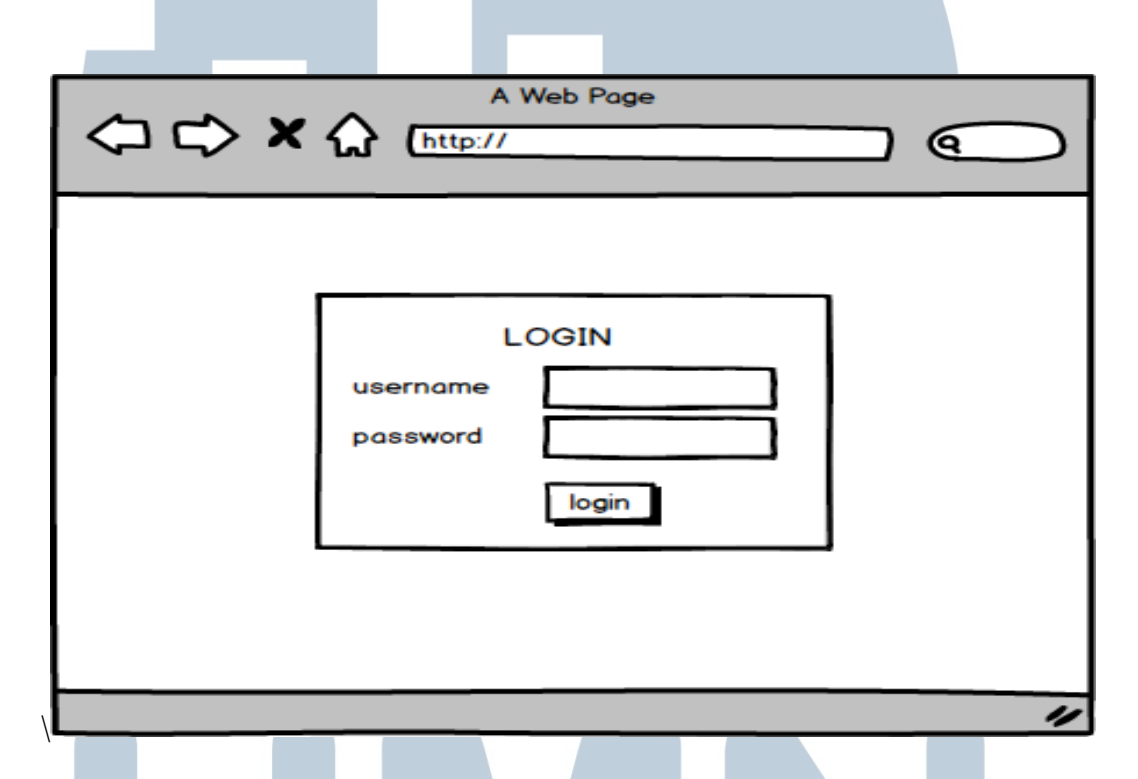

Gambar 3.22 Perancangan Tempilan Halaman *Login Admin*

Gambar 3.22 merupakan rancangan tampilan pada halaman *login* terdapat *form login* yang berisi *textfield* untuk mengisi *username* dan *password*, dan juga terdapat satu buah tombol *login*.

# - Li TA S A